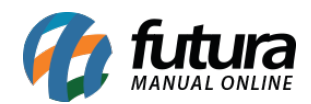

## **1 – Selecionar vários pedidos para envio com QR Code**

## **Caminho:** *Entrega Própria / Transportadora*

Nesta versão foi adicionado uma nova funcionalidade que permite o usuário selecionar vários pedidos de uma única vez pelo QR Code utilizando as impressões do pedidos, conforme exemplo abaixo:

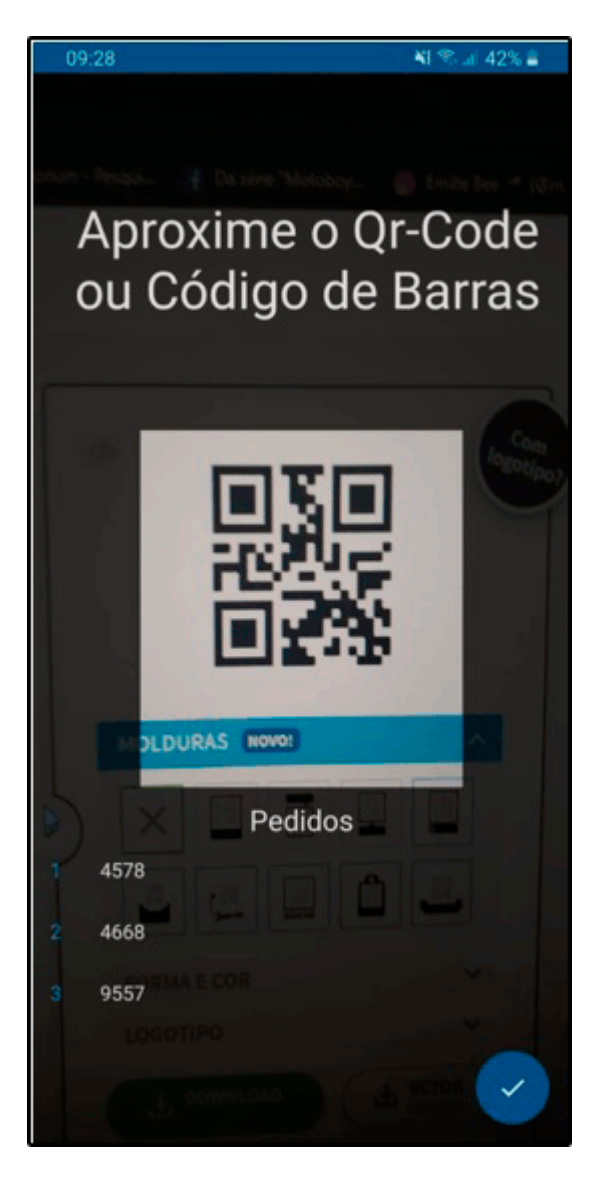